Entrar en la página:

<https://convertio.co/es/>

y aparece una pantalla como ésta:

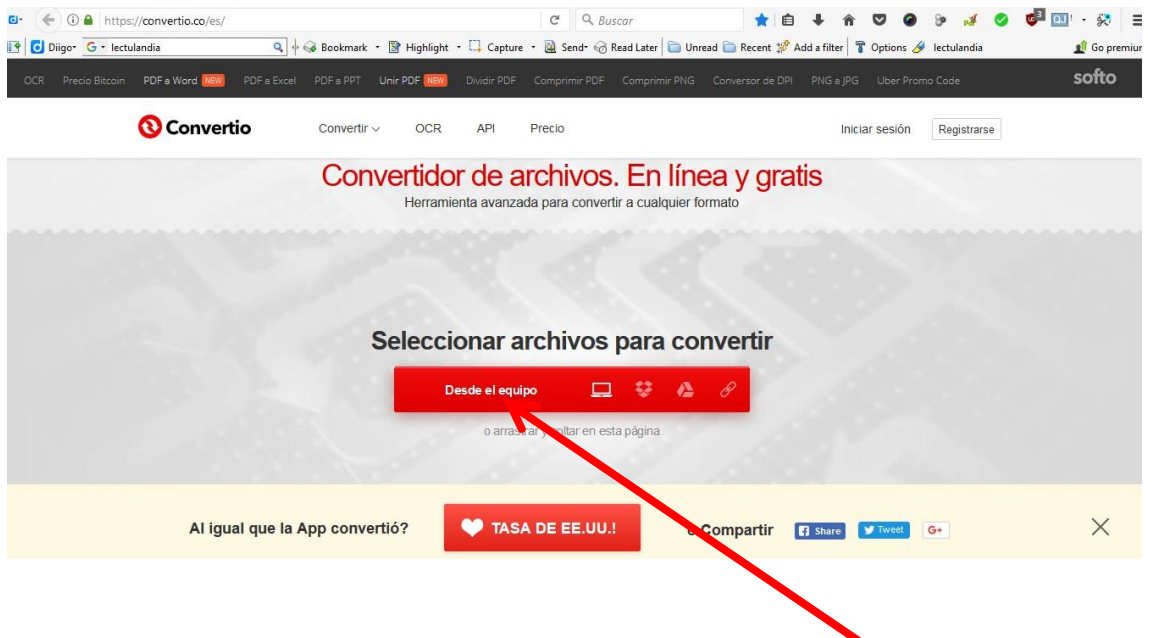

Para seleccionar el archivo que se quiere convertir, pulsar sobre.

Se abre el Explorador de Windows y buscar la ubicación del archivo.

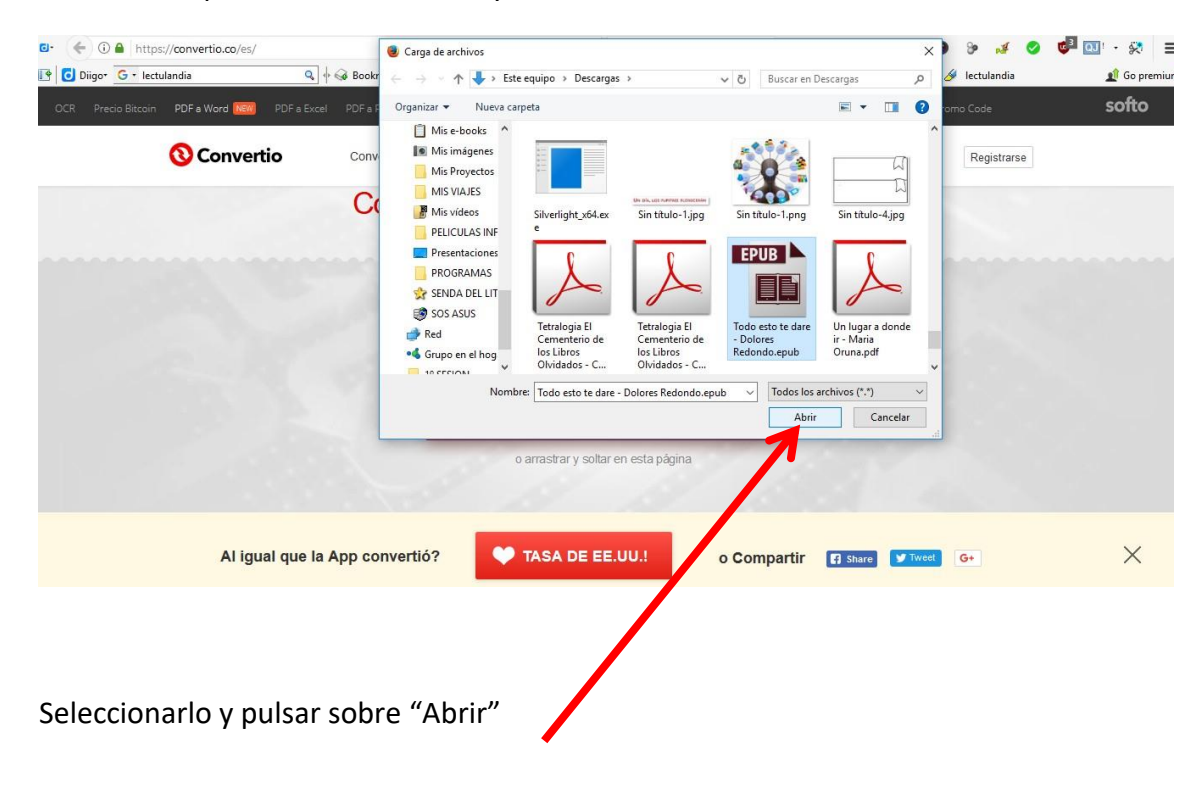

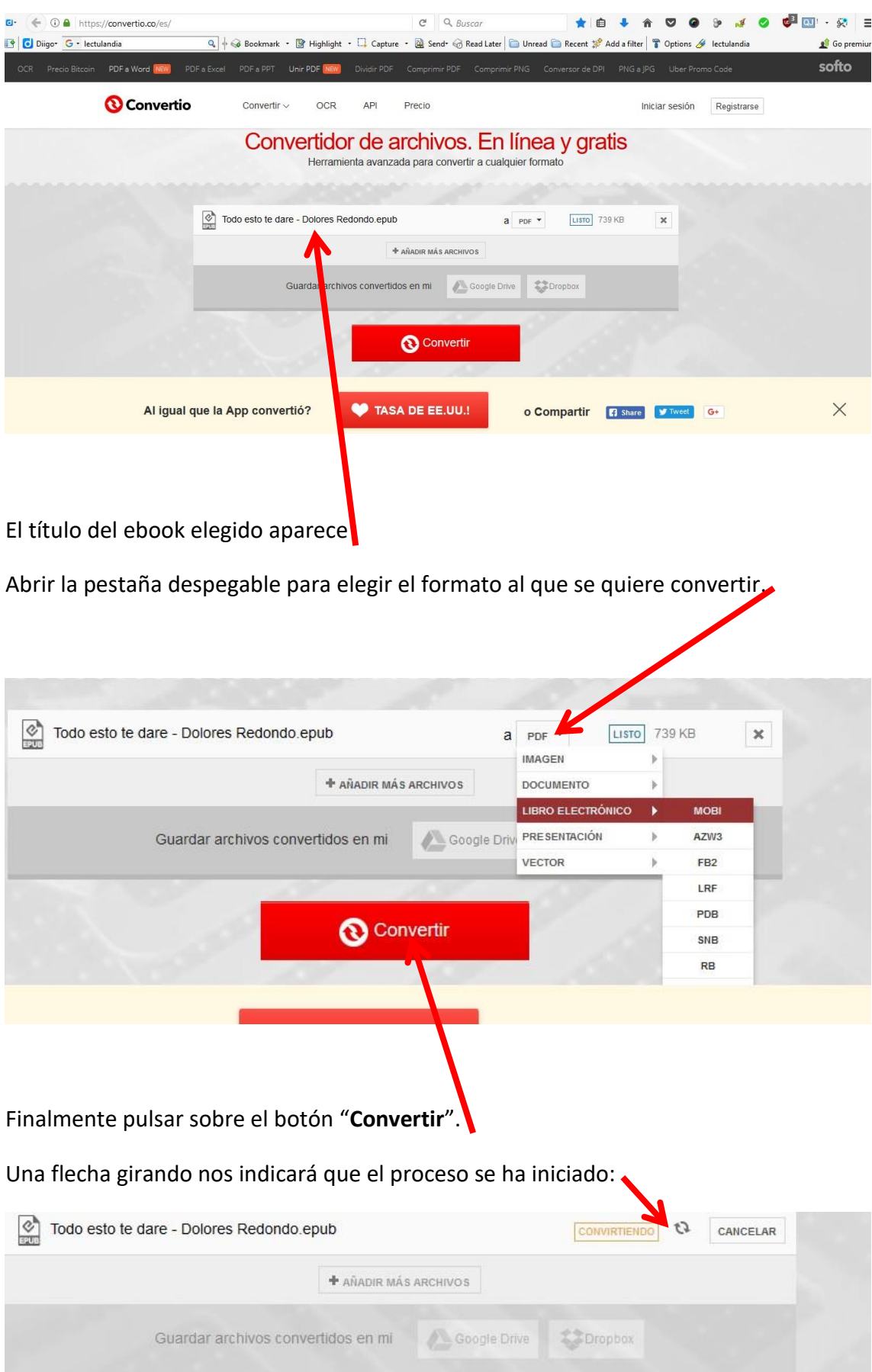

## Tutorial para convertir de Epub a Mobi

Y cuando finalice, aparecerá un botón verde para pulsarlo y descargar el archivo:

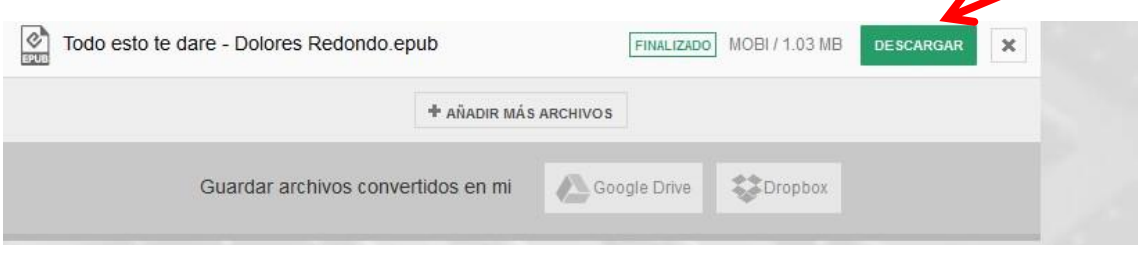

Conviene crear una carpeta con la denominación "Mobi" para localizar todos los archivos con este formato.